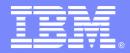

IBM Software Group

## Time is of the Essence !

US Energy Act changes Daylight Saving Time

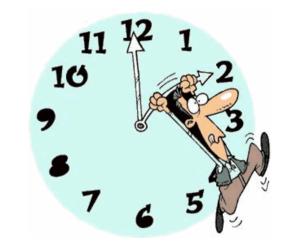

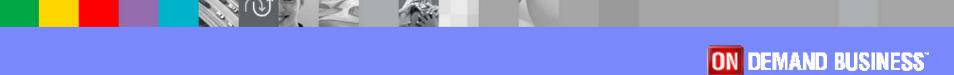

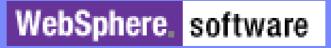

January 1, 2007

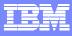

#### **SPEAKERS**

- Dan Brown System z Certified AD Tools Americas Specialist
- Allan Tortorice, Sr. AD Tools Technical Sales Specialist

### AGENDA

- What is Daylight Saving Time all about?
- What is Application Time Facility going to do?
- Potential Next Steps !

**ON DEMAND BUSINESS** 

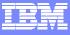

## **Daylight Saving Time Changes**

- What is the Daylight Saving Time (DST) change?
- What is the potential impact within an enterprise?
- What is IBM doing?
- What should each enterprise do?

# What is the Daylight Saving Time (DST) Change?

- U.S. Energy Act of 2005 extends Daylight Saving Time for 4 weeks
  - First change in 20 years
  - Intended to reduce energy consumption
  - Beginning in 2007, Daylight Saving Time starts second Sunday in March and ends first Sunday in November
- What locations are affected?
  - ▶ U.S.
  - Canada and Bermuda (conforming to U.S. DST change)
  - Other countries that have time/date dependent transactions, applications or support services with countries that are changing DST
- Industry-wide Issue
  - Required system changes may be widespread

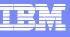

## What is the Potential Impact within an Enterprise?

- Impact exists in enterprises that
  - Use automated calendar or scheduling functions
  - Utilize date and time stamps
  - Process or manipulate dates or times
- Software, Operating Systems and Firmware may require changes to DST rules

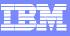

## What is the Potential Impact within an Enterprise?

- Examples of cases in which changes may be needed to apply the new DST rules
  - Enterprises that have systems anywhere in the world that support users, transactions or applications interacting with systems in countries changing DST may be impacted
  - Systems dependent on accurate sequencing of transactions
  - Systems/applications with built-in rules about DST
  - Custom applications that have imbedded DST rules
  - Standardized code libraries that keep DST rules
  - Calendar/mail applications that automatically change for DST rules
  - Be in compliance with Sarbane Oxley federal regulations to make sure everything is time stamped correctly

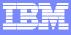

## What is IBM Doing?

- Providing software for testing z/OS applications with simulated TIME to ensure correct results.
- Providing new DST support site for clients and partners (http://www.ibm.com/support/alerts/us/) which includes:
  - List of IBM supported products that are affected
  - Availability of product changes, with links to technical notes
  - Additional reference information (FAQs, Executive Presentation)
- Notifying U.S., Canada and Bermuda clients so that they are aware of the potential impact of the DST change

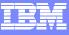

## What Should Each Enterprise Do?

- Assess their environment for likelihood and potential impact
  - All IT systems may be impacted so assessment should include software, hardware and operating systems from any supplier
  - Determine which key business processes are time sensitive
- Develop enterprise-specific action plans
  - Determine where product changes need to be made
  - Match product change availability with maintenance windows to mitigate impact
  - Test Systems and Applications, prior to actual date of Time change, to ensure correct results

**ON DEMAND BUSINESS**<sup>\*</sup>

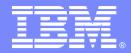

IBM Software Group

# IBM's Application Time Facility (ATF)

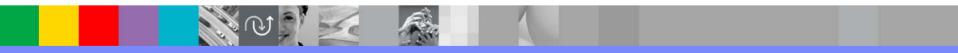

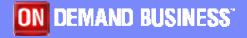

January 1, 2007

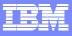

## **Table of Contents**

# Overview

- Who uses it?
- What does it do?
- How ATF Works
- Using ATF
- Additional Topics

January 1, 2007

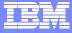

# **Overview**

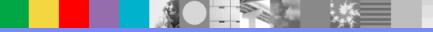

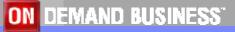

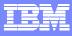

## **ATF** Overview

#### Who would use ATF?

- Testing/QA Personnel
- Application Development

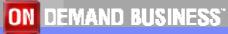

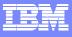

## **ATF Functional Overview**

- Simulate new system date and/or time
- Isolate simulation to individual application
- Allows easy repeat of test cases
- Negligible performance impact
- Does not affect system functions
- Tight Security

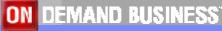

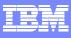

## **ATF Supported Languages**

- COBOL (COBOL/VS,COBOL/2,COBOL/370)
- LE/370 (PL/I-370, C/370, COBOL/370, Enterprise Cobol )
- ASSEMBLER
- PL/1
- FORTRAN
- C/C++

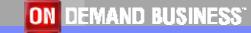

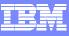

## ATF Supported Operating Environments

## <u>ATF/z/OS (ISPF)</u>

Supply virtual date and time through:

- Batch Jobs
- TSO Users
- CICS Started Tasks
- IMS applications
- DB2 applications

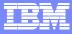

# How ATF Works

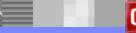

### How ATF Works

#### Simulate Past, present, or future dates and times

> January 1, 1900 through December 31, 2039

#### Specify Absolute date and time

January 1, 2006 and 12:30

#### Specify Relative date and time

+/- days and +/-hh:mm

#### Keep running time

Independent Time Clock (ITC)

#### • ATF will not affect the date for system-critical component dates:

Supervisor state programs (e.g.: OPEN, CLOSE, SMF, etc,...)

17

January 1, 2007

**ON DEMAND BUSINESS**<sup>\*</sup>

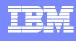

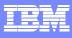

### How ATF Works

- ATF mimics MVS for Date/Time requests
  - If you code in a batch COBOL program:

**MOVE CURRENT-DATE TO DATE-FIELD.** 

ATF intercepts the MVS system time request between the programs (eg: COBOL) and the system.

• For ATF/CICS, the code would be:

EXEC-CICS ASKTIME ..... END-EXEC

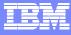

### ATF with MVS

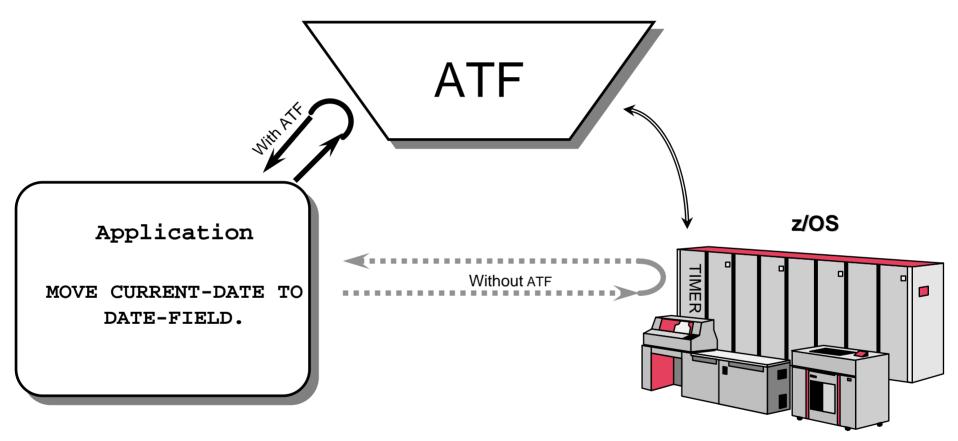

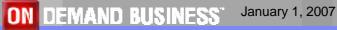

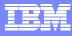

## ATF with CICS

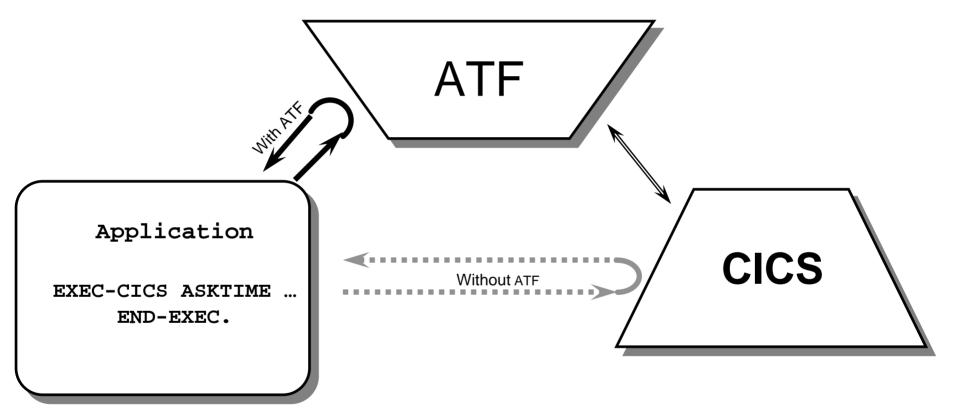

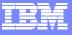

### What ATF Intercepts

## ATF—Time/Date Requests

#### z/OS SYSTEM TIME

- LINKAGE=SVC (using SVC-11; Old method)
- LINKAGE=SYSTEM (Newer method)
- STCK (Store Clock Instruction)
- STCKSYNC macro

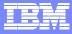

# Using ATF

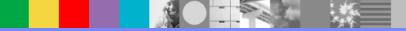

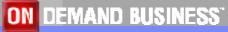

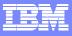

## Communicating with ATF

## <u>z/OS</u>

## ISPF

JCL

## CICS

Online interface

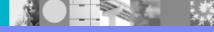

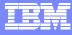

#### **ISPF** Interface

ISPF Primary Option Menu

Option ===>

| 0 | Settings    | Terminal and user parameters       | User ID . : INTT009  |
|---|-------------|------------------------------------|----------------------|
| 1 | Browse      | Display source data or listings    | Time : 17:09         |
|   |             |                                    | Terminal. : 3278     |
| 2 | Edit        | Create or change source data       | Screen : 1           |
| 3 | Utilities   | Perform utility functions          | Language. : ENGLISH  |
| 4 | Foreground  | Interactive language processing    | Appl ID . : ISR      |
| 5 | Batch       | Submit job for language processing | TSO logon : SPFE5V55 |
| 6 | Command     | Enter TSO or Workstation commands  | TSO prefix: INTT009  |
| 7 | Dialog Test | Perform dialog testing             | System ID : ISGN     |
| 8 | LM Facility | Library administrator functions    | MVS acct. : ISOGON   |
|   |             |                                    | Release . : ISPF     |

| S  | SDSF | System Display and Search |
|----|------|---------------------------|
| AT | ATF  | Application Time Facility |

Enter X to Terminate using log/list defaults

ATF is usually installed as an option on the ISPF Primary Option Menu, as shown above

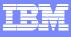

#### **ATF ISPF Interface**

TICTOC ----- TICTOC PRIMARY OPTION MENU ----- TICTOC IS ACTIVE OPTION ===>

Specify one of the following options:

| в   | BROWSE      |          | Brows  | e virtua | al cloci | k defir | nitions |         |         |         |
|-----|-------------|----------|--------|----------|----------|---------|---------|---------|---------|---------|
| Е   | EDIT        |          | Edit   | and upda | ate vir  | tual cl | lock de | finitic | ons     |         |
| 0   | OPTIONS     |          | Updat  | e your d | online a | sessior | n execu | tion op | tions   |         |
| Р   | PRINT       |          | Print  | the VCI  | ) datas  | et's co | ontents |         |         |         |
| R   | REFRESH     |          | Refre  | sh curre | ently a  | ctive w | virtual | clock   | defini  | tions   |
| x   | EXIT        |          | Termi  | nate and | l exit   | this T] | CTOC u  | ser ses | sion    |         |
|     | TT          |          |        |          |          | TT      |         |         |         |         |
|     | TT          |          |        |          |          | TT      |         |         |         |         |
|     | TTTTTTTTTT  | II       | CC     | CCCCC    | TTTTT    | TTTTT   | OC      | 00000   | CC      | CCCCC   |
|     | TT          | II       | CC     | CC       | TT       | I       | 00      | 00      | CC      | CC      |
|     | TT TT       | II       | CC     |          | TT       | TT      | 00      | 00      | CC      |         |
|     | TT TT       | II       | CC     | CC       | TT       | TT      | 00      | 00      | CC      | CC      |
|     | TTT         | II       | CCCC   | CC       | TT       | T       | 0000    | 000     | CCCC    | CC      |
| (C) | COPYRIGHT I | BM CORPO | RATION | r 1996   | ALL RI   | GHTS R  | ESERVED | ) VEI   | RSION 2 | 2.8.100 |

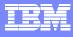

#### **ATF ISPF Interface**

| TICTOC       |      | EDIT       | VIRTUAL | CLOCK DATASET | RECORD ADDED           |
|--------------|------|------------|---------|---------------|------------------------|
| COMMAND ===> | _    |            |         |               | SCROLL ===> CSR        |
| NAME         | TYPE | DATE       | TIME    | ENABLE?       | LAST UPDATED BY        |
| ACT20001     | JOB  | 2007/03/10 | 03:00   | YES           | 96/02/11 10:47 ACDB400 |
| ADMN100      | TSU  | 2007/02/01 | *       | YES           | 96/02/20 10:26 ADMN100 |
| ADMN101      | TSU  | 2000/01/01 | *       | YES           | 96/02/20 10:26 ADMN100 |
| ADMN102      | TSU  | 2000/01/01 | *       | YES           | 96/02/20 10:27 ADMN100 |
| ADMN105      | TSU  | 2000/01/01 | *       | YES           | 96/02/20 10:28 ADMN100 |
| CICSPRT*     | STC  | 1999/12/31 | *       | YES           | 96/02/28 12:34 CICS420 |
| MN???TIC     | JOB  | 2000/01/01 | *       | YES           | 96/02/16 14:52 SYDB007 |
| MN*          | JOB  | 2000/02/29 | *       | YES           | 96/04/11 10:41 SYDB011 |
| IMSRGN       | STC  | 1999/12/31 | *       | YES           | 96/02/28 12:34 SYDB014 |
| ORDRTST?     | JOB  | 2000/01/01 | *       | YES           | 96/02/06 11:23 USER330 |
| PITRN008     | IMS  | *          | *       | YES           | 96/02/19 13:19 USER106 |
| PITRN045     | IMS  | *          | *       | YES           | 96/02/19 13:19 USER106 |
| PITRN2*      | IMS  | *          | *       | YES           | 96/02/22 08:57 SYSI420 |
| PITRN*       | IMS  | 1999/12/31 | 23:59   | YES           | 96/02/19 13:21 USER106 |
| SIMBKUPM     | JOB  | +31        | 23:59   | YES           | 96/02/19 15:02 SYST093 |
| SIMBKUPW     | JOB  | +7         | 23:59   | YES           | 96/02/19 15:02 SYST093 |
| SYTP*        | JOB  | *          | *       | YES           | 96/02/16 09:28 SYTP070 |
| Z*           | JOB  | 2004/02/29 | *       | YES           | 96/04/11 10:47 SYDB011 |

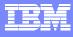

#### **ATF ISPF Interface**

TICTOC ------ VIRTUAL CLOCK ADDITION ------ COMMAND ===> \_\_

| Name    | ===> Z*         | Job/application name or generic pattern |
|---------|-----------------|-----------------------------------------|
| Туре    | ===> JOB        | 'JOB', 'STC', 'TSU', 'IMS'              |
| Date    | ===> 2007/02/29 | Start date in YYYY/MM/DD format,        |
|         |                 | a number from -9999 to 9999 days        |
|         |                 | or '*' for actual current date          |
| Time    | ===> *          | Start time in HH:MM format,             |
|         |                 | a number from -23:59 to 23:59 hours     |
|         |                 | or '*' for actual current time          |
| Enable? | ===> YES        | Enable and activate entry? (YES or NO)  |

Press the END key to add a new virtual clock definition.

Use the CANCEL command to cancel the request.

Then press ENTER. The VCD edit panel is again displayed, with the new entry added in the correct location:

ON DEMAND BUSINESS January 1, 2007

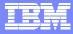

#### **JCL** Interface

//... JOB ...

// EXEC PGM=TICON

//STEPLIB DD DISP=SHR,DSN=ATF.V2R8M1.LOADLIB

//TICLOG DD SYSOUT=\*

//TICIN DD \*

VIRTDATE=2007/01/01

VIRTTIME=18:05

/\*

. . (OTHER JOB STEPS)

**IBM Software Group** 

#### JCL to show a Date Format change

//EXEC PGM=TICON
//STEPLIB DD DISP=SHR,DSN=ATF.V2R8M1.LOADLIB
//TICLOG DD SYSOUT=\*
//TICIN DD \*
DATEFRMT=4
VIRTDATE=29JAN2007
VIRTTIME=+01:00
/\*

. (OTHER JOB STEPS)

// EXEC PGM=TICOFF
//STEPLIB DD DISP=SHR,DSN=ATF.V2R8M1.LOADLIB
//TICLOG DD SYSOUT=\*

. (OTHER JOB STEPS)

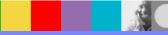

29

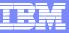

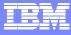

#### **Date Formats**

ATF can recognize any of five possible date formats:

- •1 YYY/MM/DD (examples: 1999/12/31, 2007/01/15)
- 2 MM/DD/YYYY (examples: 12/31/1999, 01/15/2007)
- **3** DD/MM/YYYY (examples: 31/12/1999, 15/01/2007)
- •4 DDMONYYYY (examples: 31DEC1999, 15JAN2007)
- **5** YYYY.DDD (examples: 1999.365, 2007.015)

January 1, 2007

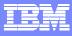

#### **CICS** Support

#### **Run CICS region under ATF control**

- Use ATF/CICS for finer transaction control
- Supports CICS Command-level ASKTIME function.
  - ASKTIME sets EIBDATE and EIBTIME fields
  - CICS sets EIBDATE/EIBTIME on entry to application

#### ATF & CICS All Levels

• ATF sets EIBDATE/EIBTIME to virtual date/time upon entry.

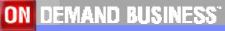

#### IBM

## ATF CICS Support

#### ATF/CICS

Selective control of virtual date by:

- Transaction id
- Terminal id
- User id

#### **Defining Virtual date/time to ATF/CICS**

TICT(default) transaction is almost identical to ATF/MVS ISPF interface

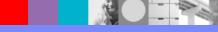

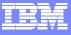

### Entry Panel for ATF CICS (**TICT**)

TICTOC/CICS ----- TICTOC PRIMARY OPTION MENU ---- TICTOC IS NOT ACTIVE OPTION ===>

Specify one of the following options:

| в | BROWSE  | <ul> <li>Browse virtual clock definitions</li> </ul>          |
|---|---------|---------------------------------------------------------------|
| Е | EDIT    | <ul> <li>Edit and update virtual clock definitions</li> </ul> |
| 0 | OPTIONS | - Update your online session execution options                |
| х | EXIT    | - Terminate and exit this TICTOC user session                 |

|       | TT    |    |      |       |       | TT    |      |        |      |        |
|-------|-------|----|------|-------|-------|-------|------|--------|------|--------|
| 1     | TT    |    |      |       |       | TT    |      |        |      |        |
| TTTTT | TTTTT | II | CC   | CCCCC | TTTTT | TTTTT | C    | 000000 | C    | CCCCCC |
| TT    |       | II | CC   | CC    | TT    |       | 00   | 00     | CC   | CC     |
| TT    | TT    | II | CC   |       | TT    | TT    | 00   | 00     | CC   |        |
| TT    | TT    | II | CC   | CC    | TT    | TT    | 00   | 00     | CC   | CC     |
| TT    | т     | II | CCCC | CC    | TT    | т     | 0000 | 00     | CCCC | CC     |

(C) COPYRIGHT IBM CORPORATION 1996 ALL RIGHTS RESERVED VERSION 2.8.1C

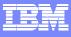

### Virtual Clock Dataset LISTING

| TICTOC/CICS                             | EDIT     | VIRTUAL CLO | OCK DEF        | INITIONS | RE(               | QUEST PROCESSED                 |
|-----------------------------------------|----------|-------------|----------------|----------|-------------------|---------------------------------|
| COMMAND ===>                            |          |             |                |          | S                 | CROLL ===> CSR                  |
| CLOCK/TERM TRANSID                      | USERID   | DATE        | TIME           | STATUS   | SETTING/          | LAST UPDATED BY                 |
| >ALASKA                                 |          | *           | -04:00         | ENA KEEP | 98/01/28          | 07:03:11                        |
| >FAREAST                                |          | *           | +13:00         | ENA KEEP | 98/01/29          | 00:03:11                        |
| >LONDON                                 |          | 2000/01/01  | +05:00         | ENA KEEP | 00/01/01          | 16:03:11                        |
| >WSTCOST                                |          | *           | -03:00         | ENA KEEP | 98/01/28          | 08:03:11                        |
| >LEAPYR                                 |          | 2000/02/28  | 23 <b>:</b> 59 | ENA KEEP | 98/01/28          | 23:59:11                        |
| -NOTERM- *                              | JOEUSER  | >LONDON     |                | DIS      | 98/01/28          | 10:31 C410ISGU                  |
| N2* TE*                                 | INT*     | 2009/12/31  | 23 <b>:</b> 59 | ENA KEEP | 98/01/28          | 10:33 C410ISGU                  |
| SFLA *                                  | *        | >WSTCOST    |                | ENA KEEP | 98/01/28          | 11:03 C410ISGU                  |
| 0004 TICT                               | C410ISGU | 2001/11/15  | *              | ENA KEEP | 98/01/27          | 16:55 C410ISGU                  |
| 0005 *                                  | C410ISGU | 2000/01/01  | 05:30          | ENA KEEP | 97/05/02          | 12:35 C410ISGU                  |
| 0009 TICT                               | *        | 2001/01/15  | *              | ENA KEEP | 97/06/30          | 11:20 C410ISGU                  |
| 0010 CEDF                               | INTT033  | 2002/02/18  | 18:00          | ENA KEEP | 97/06/30          | 11:14 C410ISGU                  |
| 0010 *                                  | C410ISGU | 2000/01/01  | 05:30          | ENA KEEP | 97/05/06          | 16:08 C410ISGU                  |
| 0010 *                                  | INTT033  | >LONDON     |                | ENA KEEP | 97/06/20          | 13:11 INTT033                   |
| 0050 BLA*                               | INTT036  | 2000/01/01  | 00:00          | ENA KEEP | 98/01/28          | 10:18 C410ISGU                  |
| 0051 *                                  | *        | >FAREAST    |                | ENA KEEP | 98/01/28          | 10:23 C410ISGU                  |
| * TEST                                  | INTT036  | 1999/12/31  | 23 <b>:</b> 59 | DIS      | 98/01/28          | 10:32 C410ISGU                  |
| * * * * * * * * * * * * * * * * * * * * | ******   | **** BOTTO  | M OF DA        | TA ***** | * * * * * * * * * | * * * * * * * * * * * * * * * * |

**ON DEMAND BUSINESS** 

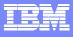

### Adding a New VCD Entry

| TICTOC/CICS                           | EDIT     | VIRTUAL CLC | CK DEF         | INITIONS · | REÇ                 | QUEST PROCESSED |
|---------------------------------------|----------|-------------|----------------|------------|---------------------|-----------------|
| COMMAND ===>                          |          |             |                |            | SC                  | CROLL ===> CSR  |
| CLOCK/TERM TRANSID                    | USERID   | DATE        | TIME           | STATUS     | SETTING/I           | LAST UPDATED BY |
| >ALASKA                               |          | *           | -04:00         | ENA KEEP   | 98/01/28            | 07:03:11        |
| >FAREAST                              |          | *           | +13:00         | ENA KEEP   | 98/01/29            | 00:03:11        |
| >LONDON                               |          | 2000/01/01  | +05:00         | ENA KEEP   | 00/01/01            | 16:03:11        |
| >WSTCOST                              |          | *           | -03:00         | ENA KEEP   | 98/01/28            | 08:03:11        |
| -NOTERM- *                            | JOEUSER  | >LONDON     |                | DIS        | 98/01/28            | 10:31 C410ISGU  |
| N2* TE*                               | INT*     | 2009/12/31  | 23 <b>:</b> 59 | ENA KEEP   | 98/01/28            | 10:33 C410ISGU  |
| SFLA *                                | *        | >WSTCOST    |                | ENA KEEP   | 98/01/28            | 11:03 C410ISGU  |
| A 0004 TICT                           | C410ISGU | 2001/11/15  | *              | ENA KEEP   | 98/01/27            | 16:55 C410ISGU  |
| 0005 *                                | C410ISGU | 2000/01/01  | 05:30          | ENA KEEP   | 97/05/02            | 12:35 C410ISGU  |
| 0009 TICT                             | *        | 2001/01/15  | *              | ENA KEEP   | 97/06/30            | 11:20 C410ISGU  |
| 0010 CEDF                             | INTT033  | 2002/02/18  | 18:00          | ENA KEEP   | 97/06/30            | 11:14 C410ISGU  |
| 0010 *                                | C410ISGU | 2000/01/01  | 05:30          | ENA KEEP   | 97/05/06            | 16:08 C410ISGU  |
| 0010 *                                | INTT033  | >LONDON     |                | ENA KEEP   | 97/06/20            | 13:11 INTT033   |
| 0050 BLA*                             | INTT036  | 2000/01/01  | 00:00          | ENA KEEP   | 98/01/28            | 10:18 C410ISGU  |
| 0051 *                                | *        | >FAREAST    |                | ENA KEEP   | 98/01/28            | 10:23 C410ISGU  |
| * TEST                                | INTT036  | 1999/12/31  | 23 <b>:</b> 59 | DIS        | 98/01/28            | 10:32 C410ISGU  |
| * * * * * * * * * * * * * * * * * * * | ******   | **** BOTTOM | OF DAT         | FA ******  | * * * * * * * * * * | *****           |

**ON DEMAND BUSINESS** 

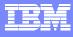

### Adding a New VCD Entry

TICTOC/CICS ------ VIRTUAL CLOCK ADDITION ------ COMMAND ===>

| ===> 0050       | Terminal name or generic pattern                                           |
|-----------------|----------------------------------------------------------------------------|
| ===> BLA*       | Transaction name or generic pattern                                        |
| ===> INTT036    | User name or generic pattern                                               |
| ===> 2007/01/01 | Start date in YYYY/MM/DD format,                                           |
|                 | a number from -9999 to +9999 days,                                         |
|                 | an '*' for the actual current date                                         |
|                 | or an Independent TOD Clock (ITC) name                                     |
| ===> +01:00     | Start time in HH:MM format,                                                |
|                 | a number from -23:59 to +23:59 hours                                       |
|                 | or '*' for the actual current time                                         |
| ===> ENABLE     | Specify ENABLE or DISABLE                                                  |
| ===> YES        | Save this entry for future                                                 |
|                 | CICS startups? (YES or NO)                                                 |
|                 | ===> BLA*<br>===> INTT036<br>===> 2007/01/01<br>===> +01:00<br>===> ENABLE |

Press the END key to add the virtual clock definition.

Use the CANCEL command to cancel the request.

ON DEMAND BUSINESS January 1, 2007

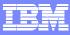

#### Adding a Independent Time of Day Clock (ITC) VCD Entry (Using ADD C)

TICTOC/CICS ------ INDEPENDENT TOD CLOCK ADDITION ----- INVALID TIME COMMAND ===>

| Clock  | ===> >FAREAST | Independent TOD Clock (ITC) name     |
|--------|---------------|--------------------------------------|
| Date   | ===> *        | Start date in YYYY/MM/DD format,     |
|        |               | a number from -9999 to +9999 days    |
|        |               | or '*' for the actual current date   |
| Time   | ===> +01:00   | Start time in HH:MM format,          |
|        |               | a number from -23:59 to +23:59 hours |
|        |               | or '*' for the actual current time   |
| Status | ===> ENABLE   | Specify ENABLE or DISABLE            |
| Keep?  | ===> YES      | Save this entry for future           |
|        |               | CICS startups? (YES or NO)           |

Press the END key to add the Independent TOD Clock definition.

Use the CANCEL command to cancel the request.

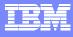

### VCD Entry Using ITC

TICTOC/CICS ------ VIRTUAL CLOCK ADDITION ------ COMMAND ===>

| Termid  | ===> 0051     | Terminal name or generic pattern       |
|---------|---------------|----------------------------------------|
| Transid | ===> *        | Transaction name or generic pattern    |
| Userid  | ===> *        | User name or generic pattern           |
| Date    | ===> >FAREAST | Start date in YYYY/MM/DD format,       |
|         |               | a number from -9999 to +9999 days,     |
|         |               | an '*' for the actual current date     |
|         |               | or an Independent TOD Clock (ITC) name |
| Time    | ===> +01:00   | Start time in HH:MM format,            |
|         |               | a number from -23:59 to +23:59 hours   |
|         |               | or '*' for the actual current time     |
| Status  | ===> ENABLE   | Specify ENABLE or DISABLE              |
| Keep?   | ===> YES      | Save this entry for future             |
|         |               | CICS startups? (YES or NO)             |
|         |               |                                        |

ON DEMAND BUSINESS January 1, 2007

Press the END key to add the virtual clock definition.

Use the CANCEL command to cancel the request.

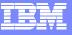

DB2 Support

## **DB2 Applications using ATF**

 Can be done with an entry in the Virtual Clock Dataset (VCD) or by using the ATF JCL interface (EXEC PGM=TICON).

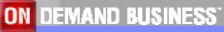

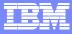

# **Additional Topics**

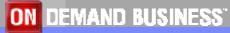

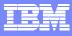

**Security Issues** 

# ATF—Security

- By job class or by jobname
- Use system security (RACF, etc.)
- Optional security restrictions (VCD access)
- Security table controls access to VCD
- User-written security exit

January 1, 2007

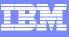

#### Get more information about these tools at:

#### www.ibm.com/software/awdtools/deployment

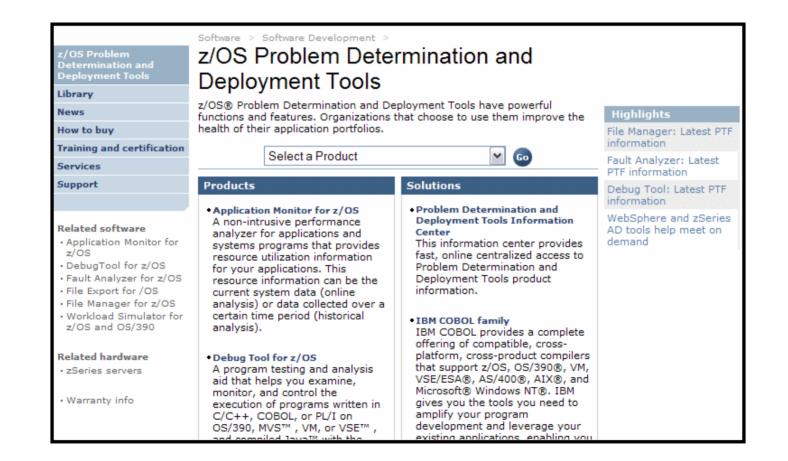

42

January 1, 2007

**ON DEMAND BUSINESS** 

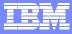

# Summary

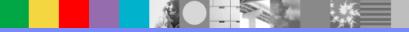

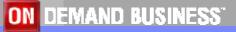

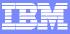

# Will DayLight Saving Time be an issue? QUESTIONS TO ASK YOURSELF...

DayLight Saving Time (DST) used to be on April 2nd, and now, in 2007 it will occur on March 11th at **2am.** (spring ahead) Will you be able to IPL and reset the systems clock, for all systems and subsystems?

- **Q2** Have you tested all the critical applications in advance that will be started or are running on March 11th between **2:00am 3:00am** ?
- **Q3** Just so you know in advance, the DST change in Spring (March 11) is only the first step. In Fall DST used to be October 29th and will now be November 4th. This date will be even more critical to test for, since it overlaps an hour. Do you think you have tested for this already?

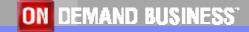

January 1, 2007

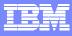

### If ATF can help you...

# Contact your zSSR or AD Sales Specialist for more information.

| PRODUCT                                | Acronym | Version | PID      | S&S PID  |
|----------------------------------------|---------|---------|----------|----------|
| IBM Application Time Facility for z/OS | ATF     | V2.8.6  | 5697-N42 | 5697-N43 |

- Quickly test System z applications with IBM's Application Time Facility prior to March 11<sup>th</sup>
- http://aa.usno.navy.mil/faq/docs/daylight\_time.html

#### If any further assistance is needed contact:

- PJ Baron
- Business Unit Executive, AD Tools Americas
  - pbaron@us.ibm.com
  - office: 732.926.2072

Brad O'Brien AD Tools Specialist Americas brobrien@us.ibm.com office: 732.926.2571

January 1, 2007

ON DEMAND BUSINESS

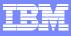

## **Polling Questions**

Based on the information you heard today, do you think you company might

Have an issue with DayLight Saving Time?

- ▶ 1 Yes
- ▶ 2 No

Would you like more information on Application Time Facility? ▶ 1 – Yes

▶ 2 – No

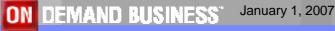

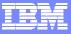

# **Question and Answer**

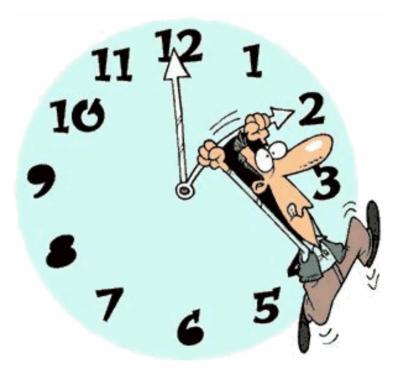